# Dome Type VI Network Camera

# Quick Installation Guide

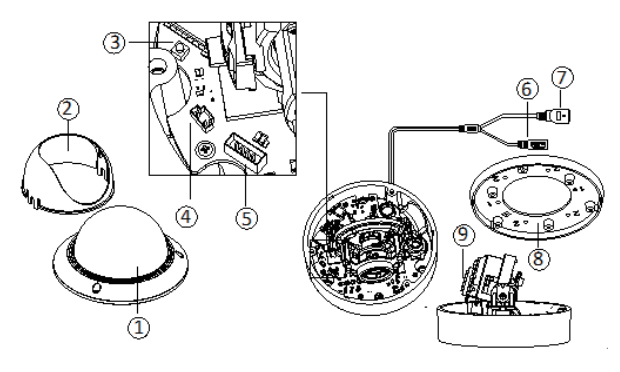

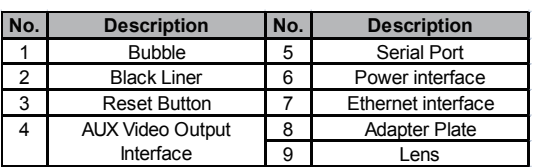

## **Installation:**

#### **Note:**

Please make sure that the wall is strong enough to withstand three times the weight of the camera.

## **1. Disassembling**

**FOR MORE INFORMATION OR THE LATEST**  1) Loosen the three screws on the edge of the bubble with the screw driver.

2) Open the bubble and remove the black liner.

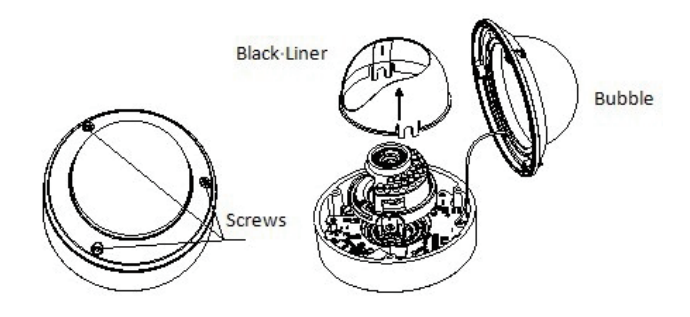

## **2. Ceiling mounting**

1) Attach the drill template (supplied) to the place where you want to fix the camera.

2) Drill three screw holes in the ceiling according to the drill template

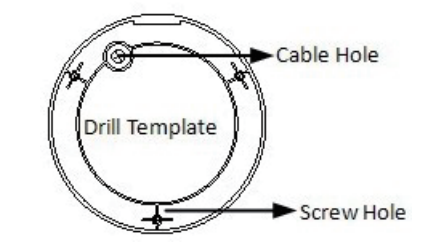

3) If you want to route the cables inside the ceiling, drill a cable hole in the ceiling according to the drill template. 4) Attach the camera to the ceiling by aligning the holes of the back box with the holes on the ceiling.

5) Secure the camera with the supplied screws.

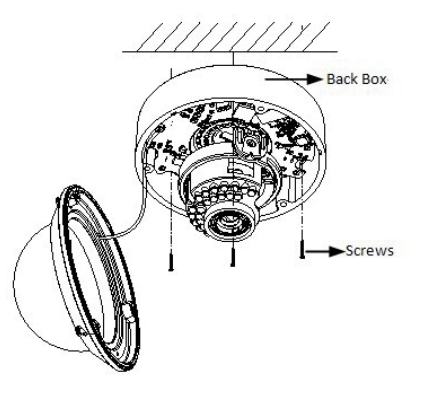

6) Route the cables through the cable hole.

7) Connect the video output connector to the monitor. Connect the power connector to the power supply.

8) Adjust the image and focus.

- 9) Install the black liner back to the camera.
- 10) Align the bubble to the mounting base and fix it by tighten-

ing the screws

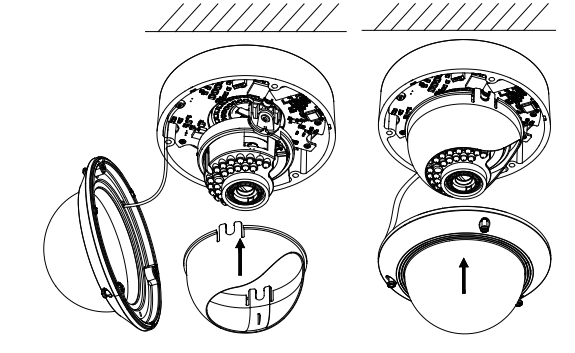

3. **Image and Focus Adjusting**

#### **3-axis adjustment**

1) View the camera image using the monitor.

2) Rotate the panning table to adjust the panning position of the camera.

3) Push the dome drive forward or backward to adjust the tilting position of the camera.

4) Rotate the lens table to adjust the azimuth angle of the image.

## **Zoom and focus adjustment.**

1) View the camera image using the monitor.

2) Loosen the zoom lever and move the lever between T(Tele) and W(Wide) to obtain the appropriate angle of view.

3) Tighten the zoom lever.

4) Loosen the focus lever and move the lever between

F(Far) and N(Near) to obtain the optimum focus.

5) Tighten the focus lever.

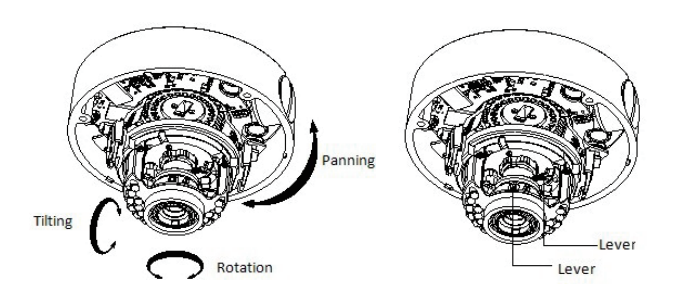

For detailed instructions of further configuration, please refer to the user manual of network camera.